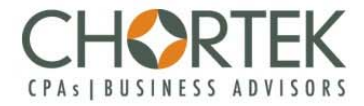

# **Improving Security of Important Business Data**

**In Sage 100**

**Chortek LLP November 2015**

## **Executive Summary**

Sage 100 can be configured to secure your critical business information from the individuals who do not and should not have access to it and reduce the opportunity for someone to get access to information and use it improperly. This document covers some of the minimum items to review.

Topics addressed below include:

- Setting up password rules
- Roles and Users
- Restrict Exporting information to Excel
- Additional security in Payroll
- Password secure Paperless documents

## **System Configuration**

Your first stop will be System Configuration in Library Master, Setup, System Configuration

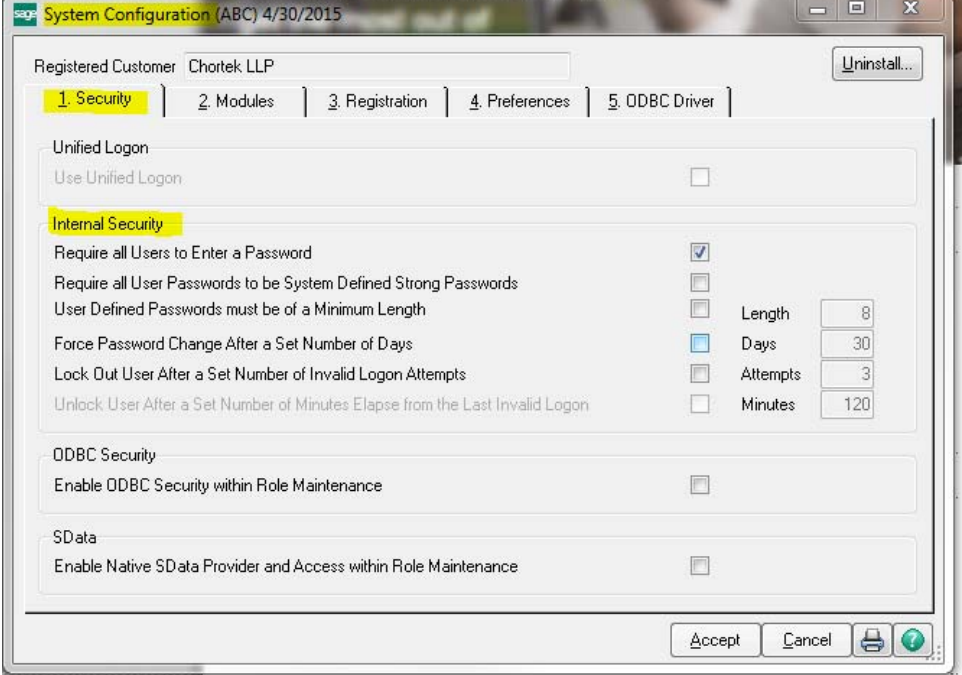

You should require all users to enter a password then decide if you need strong passwords (8 characters, combination of letters and numbers and no repeating characters), passwords of a certain minimum length, whether they are required be changed and how often and the number of attempts before lockout. Review these carefully (use the ? Help feature for more information on each option) and select the best choices for your company.

#### **Role Maintenance**

Security in Sage 100 is to create roles and then assign users to those roles restricting access to modules and menu items within the modules.

First, **Roles** (Library Master, Main, Role Maintenance) are created indicating what **Tasks** that role has access to in Sage 100 including explorer type menus to get right down to the actual menu item you can restrict access to. You can further allow or restrict the level of access to tasks within a module by selecting or clearing the check boxes for various tasks (such as create, modify, remove, view, print, or update rights).

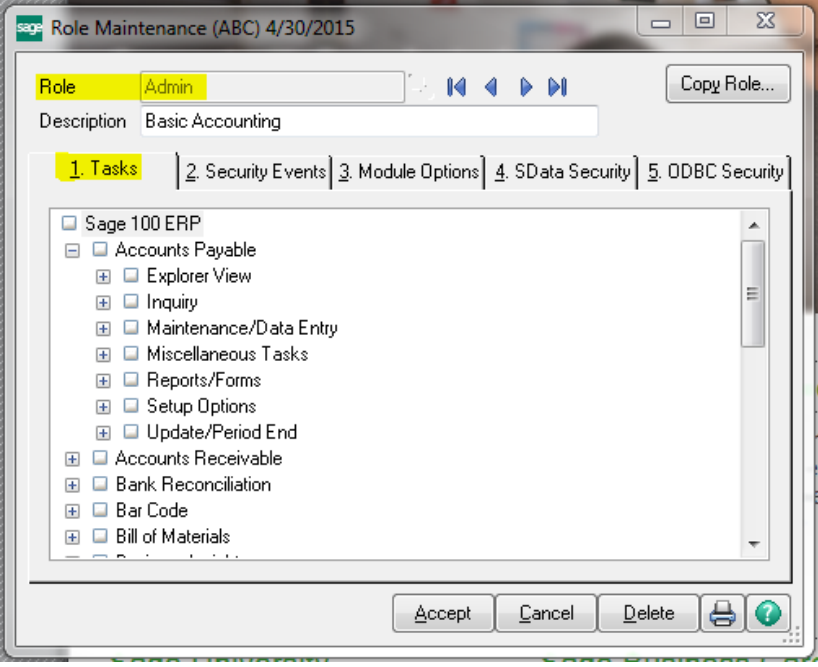

One of the overlooked tasks is to restrict the roles ability to modify Role Maintenance and User Maintenance. Be sure to turn this off for roles other than administrators who will maintain role and user security.

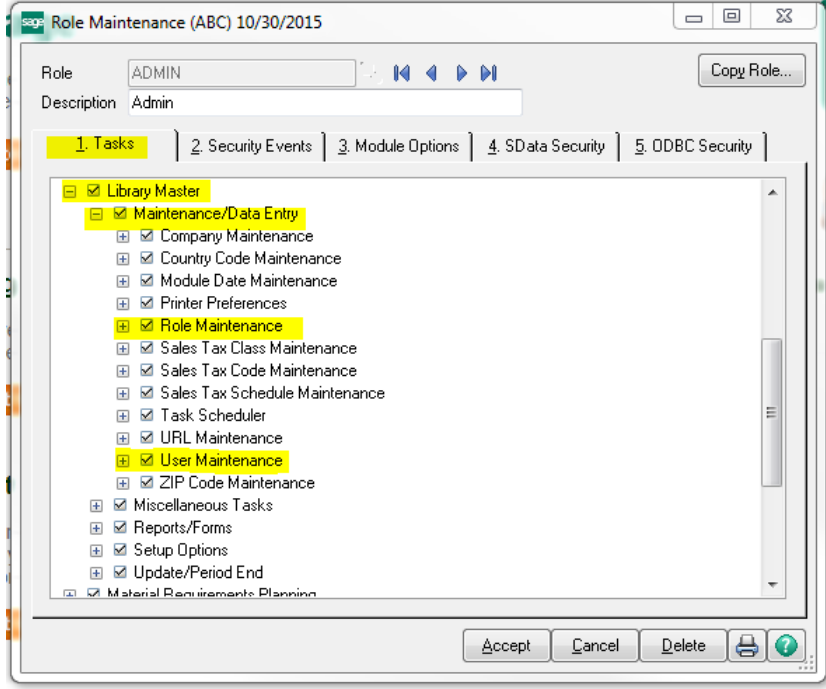

## Review the **Security Events** tab.

The Security Events tab usually contains items that are higher level security items and should be turned off unless a user needs these functions.

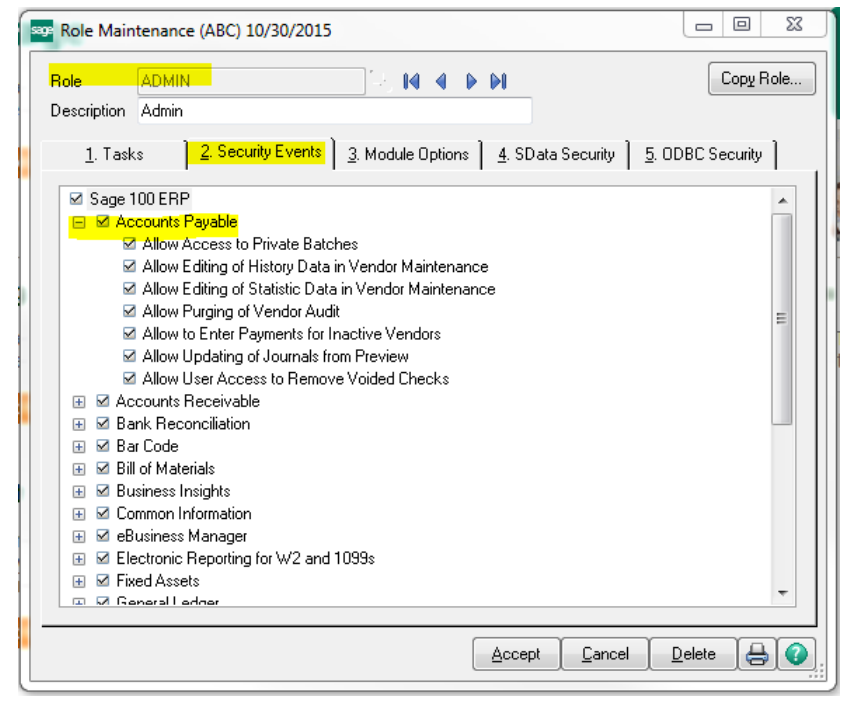

### Review the **Module Options** tab.

It is highly recommended that you restrict the ability to export to Excel from Lookups/Grids.

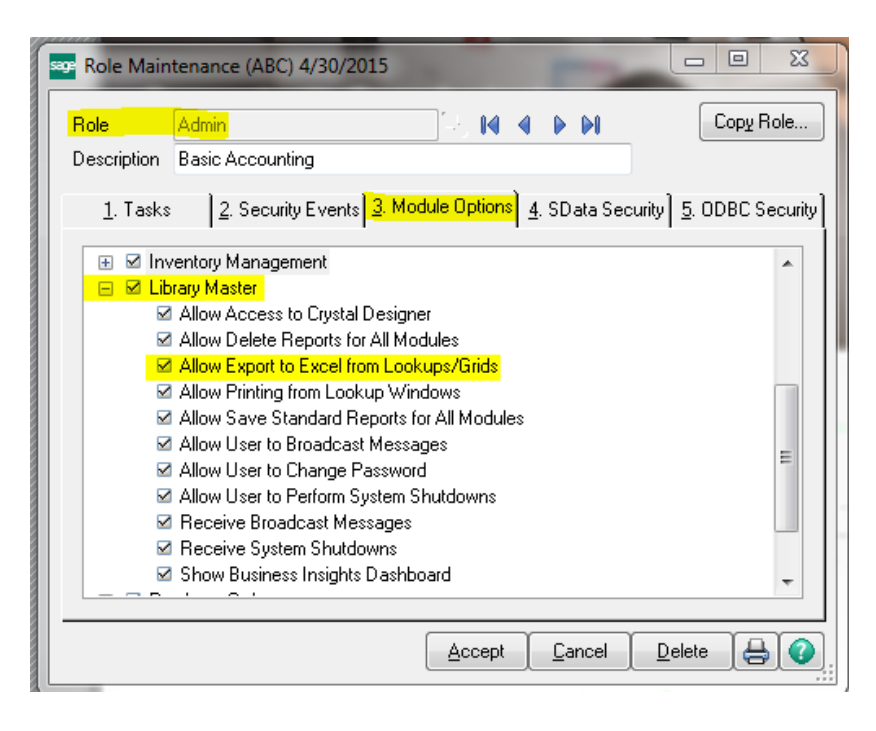

## **User Maintenance**

Once you have defined roles, then **user maintenance** allows you to assign the login and password for the user along with the companies and role(s) in that company this user has.

It is suggested not to delete a user when they leave the company but to enter an Expires date which will lock the user account but still allow reports to show the user that performed the transaction, etc.

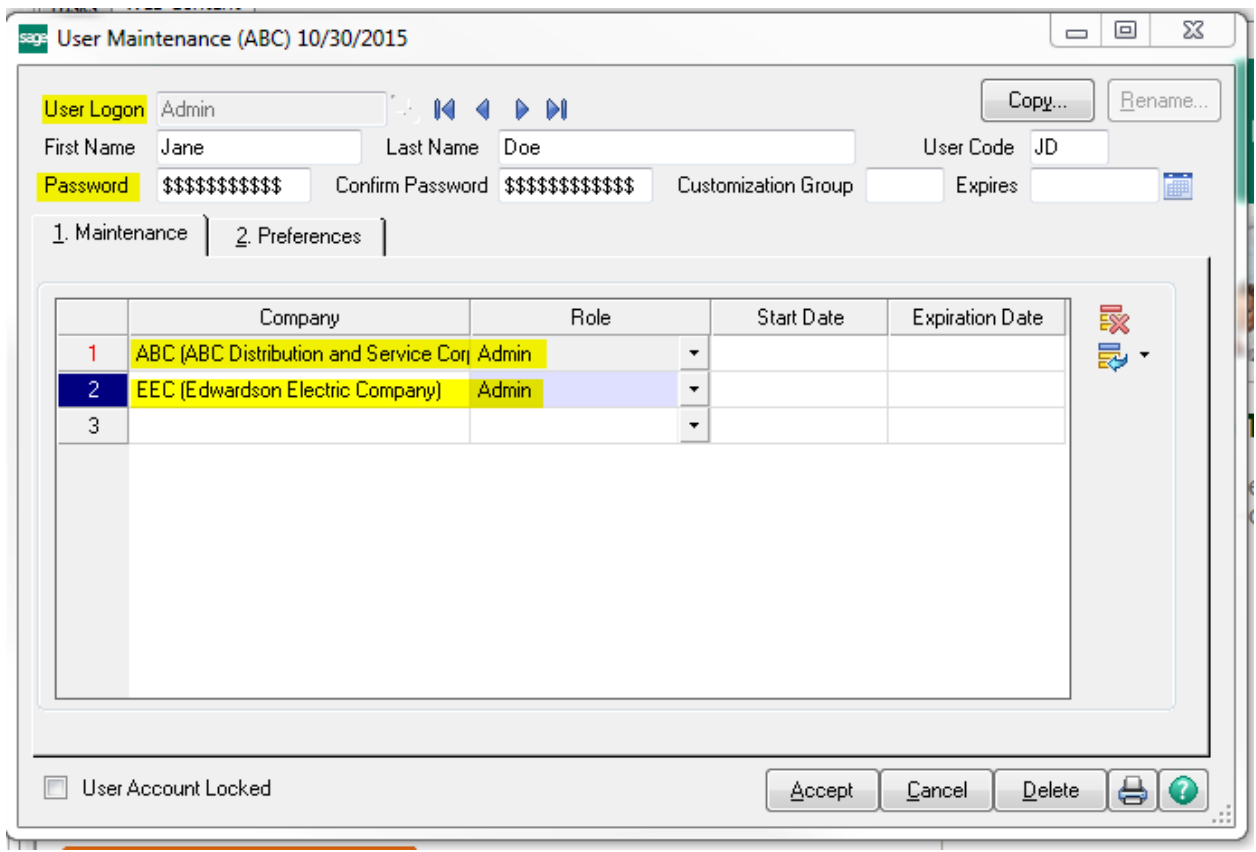

## **Payroll Department Security**

If you have the Payroll Module and wish to further restrict access to certain groups of employees (admin/management verses hourly payroll for example), creating departments allows a number of benefits for general ledger postings but also allows you to set security on that department only allowing users granted access to process payroll, reports, etc for that department.

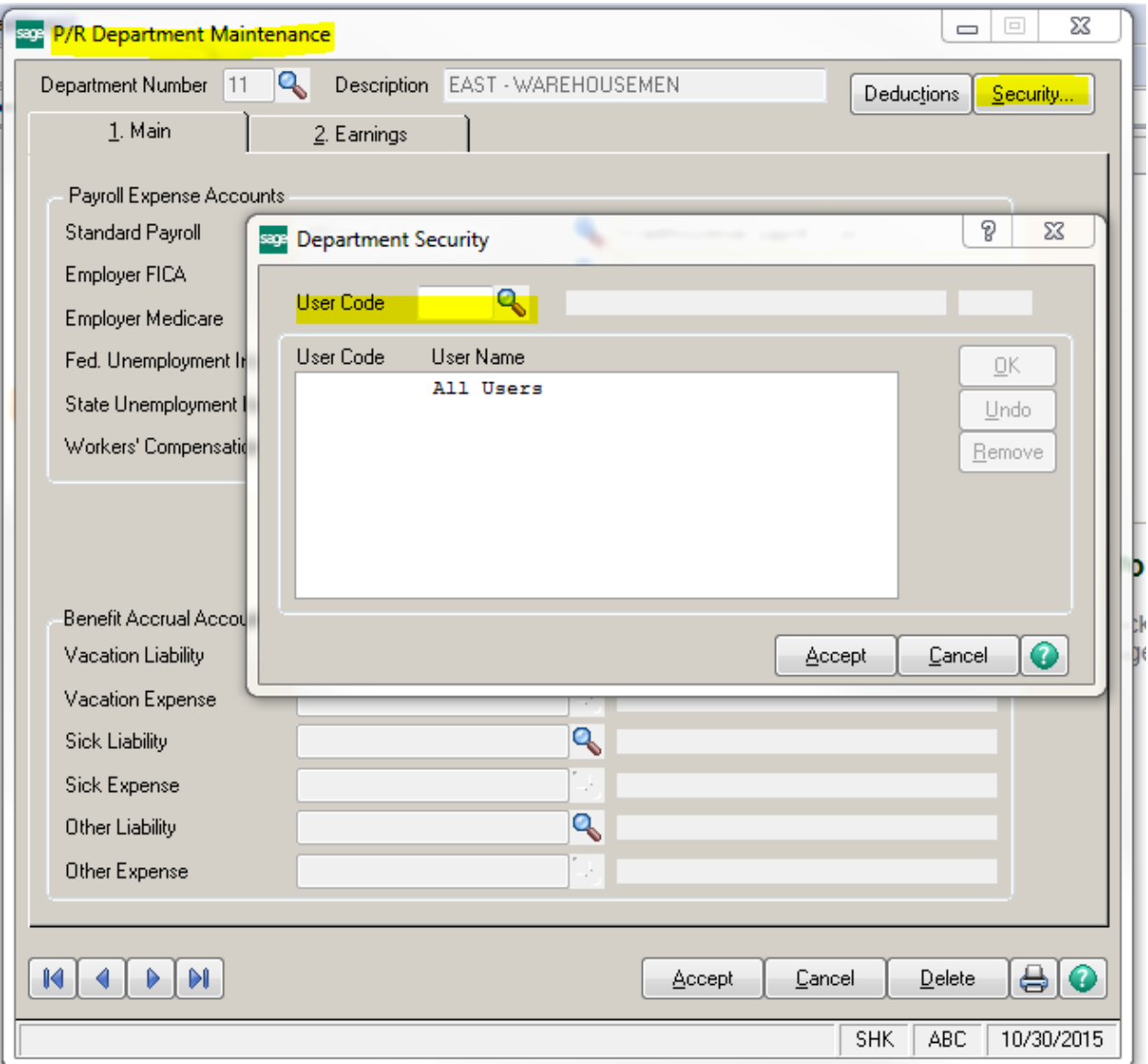

## **Paperless Office**

Paperless Office is a great feature for eliminating printing and filing documents in file cabinets for records retention but also requires the same level of care in locking the file cabinets containing sensitive information (such as Payroll).

Most often we see clients Password Protect Payroll Journals and Registers. Remember, if users have access to the location the pdf's are stored on the network, they have the ability go to that directory and open the pdf documents unless they are password protected. The password must be entered to open the document whether in Sage 100 or directly accessing them via the network.

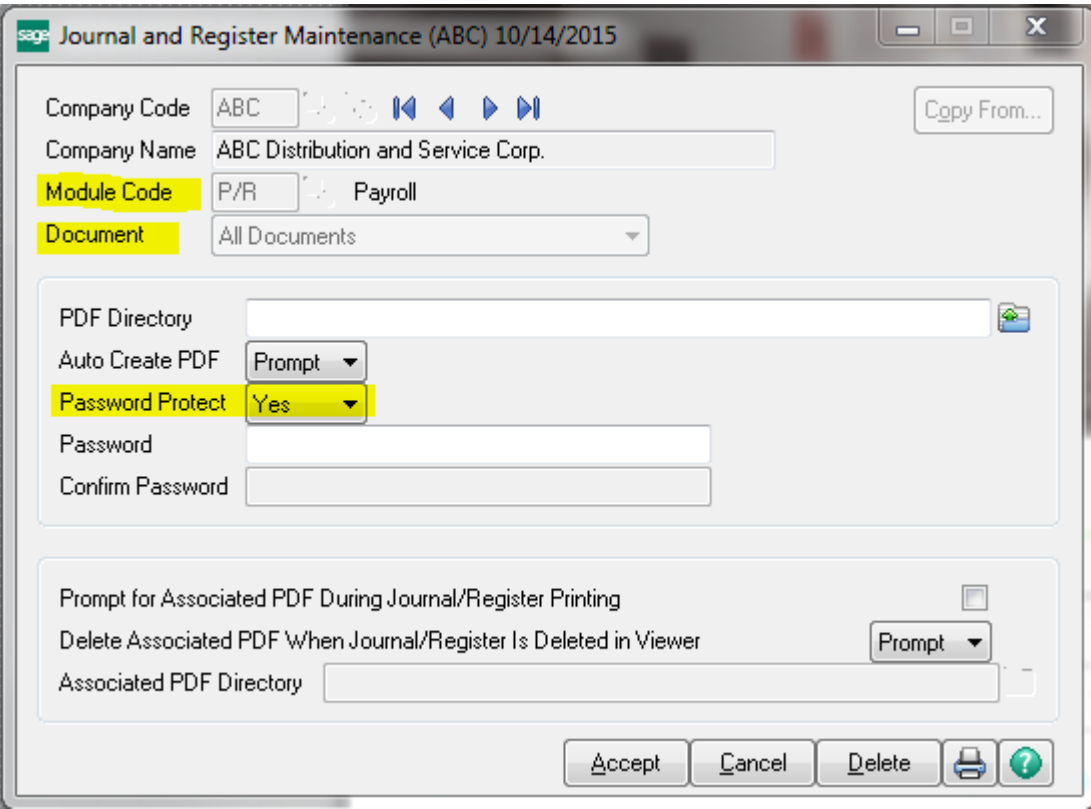